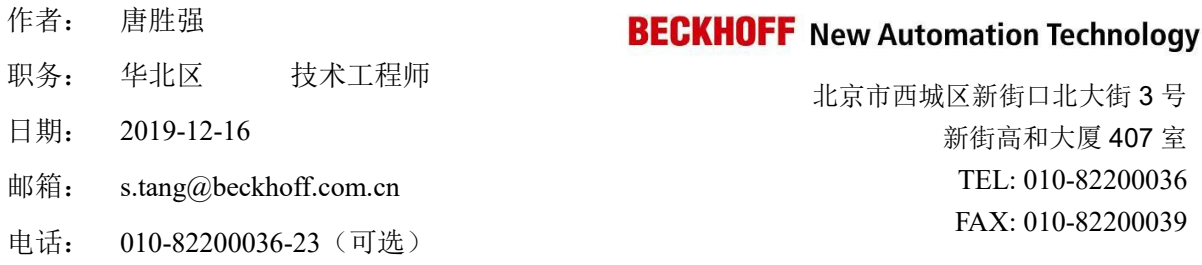

# **AX5722** 与法格 **S2AB50** 光栅尺全闭环配置

摘要:对于法格 S2AB50 光栅尺产品,可以通过 BISS\_C 接口和倍福的 AX5000 扩展卡 AX5722 中 X42 接口做全闭环, 配置方便。后文将一一详细描述。

#### 关键字: BISS C,法格光栅尺,AX5722,TwinCAT3

## 附件:

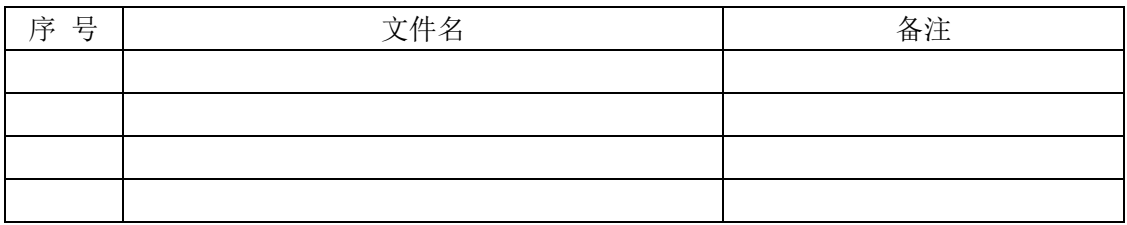

#### 历史版本:

2019-12-16 唐胜强 AX5722 与法格 S2AB50 光栅尺全闭环配置.pdf

#### 免责声明:

我们已对本文档描述的内容做测试。但是差错在所难免,无法保证绝对正确并完全满足您的 使用需求。本文档的内容可能随时更新,也欢迎您提出改进建议。

# 目录

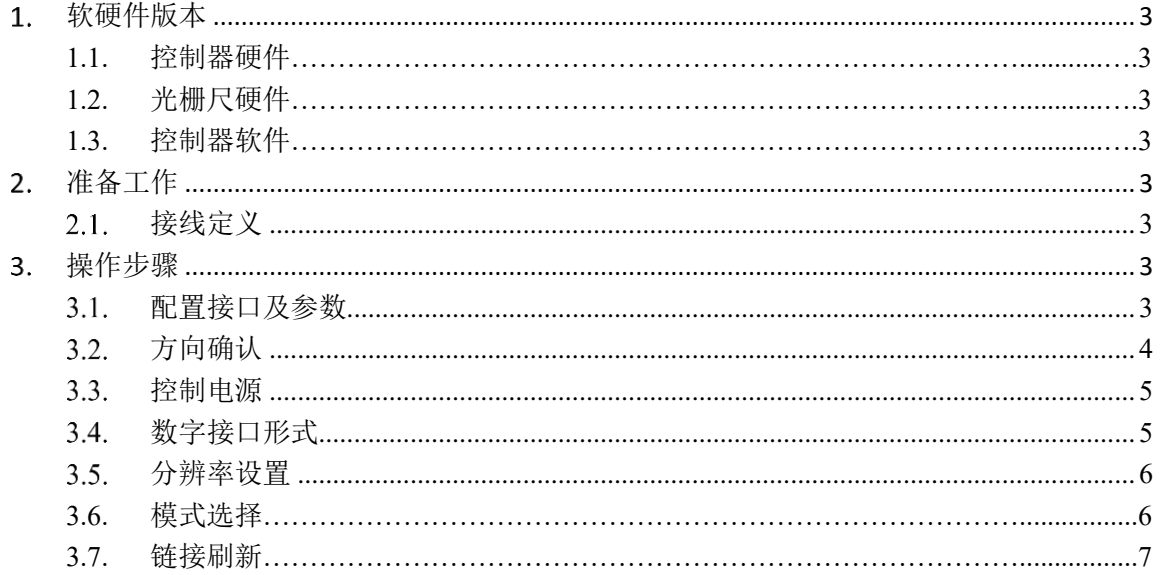

# 1.软硬件版本

1.1 控制器硬件

控制器 C6920 AX5206 AX5722

1.2 光栅尺硬件

光栅尺 Fagor S2AB50 光栅尺模块, BISS c 数字型

1.3 控制器软件

Twincat3.1.4024.4

#### 2.准备工作

2.1 接线定义

将扩展卡 AX5722 正确插入到驱动器X03 扩展卡插槽中。 扩展卡 AX5722-X42 接口及光栅尺接线 严格按照引脚定义,一一对应接线。 5V GND Data+ Data- CLK+ CLK-;针对信号定义进行接线。

# Overview of sockets X41 (channel A) und X42 (channel B)

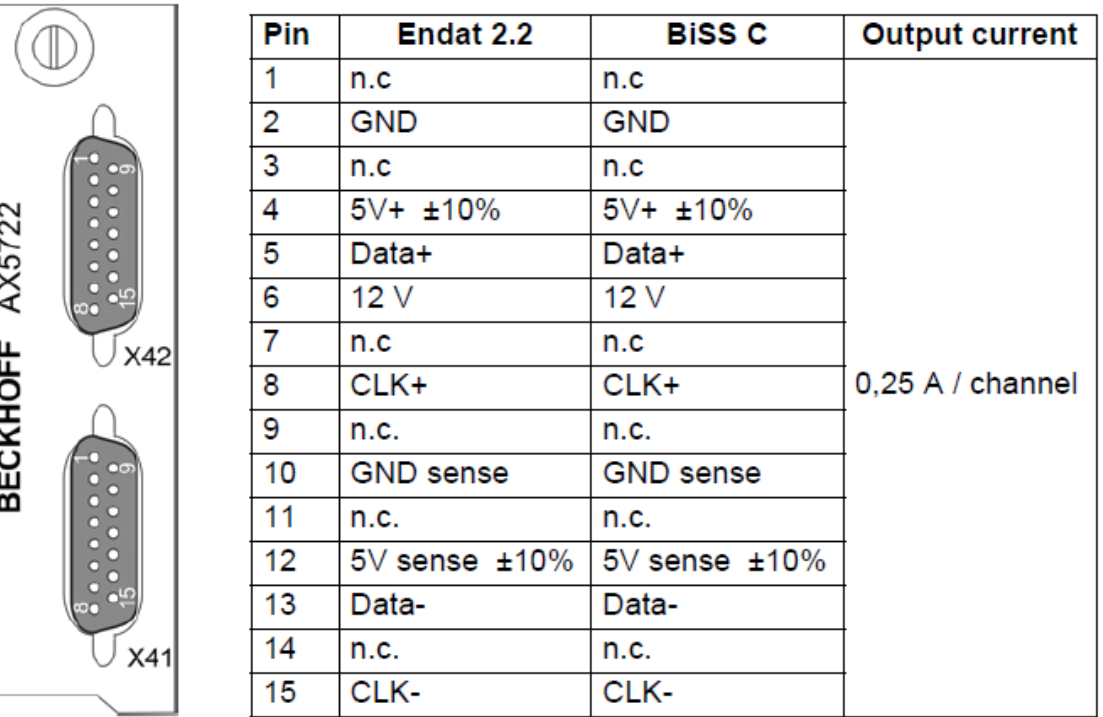

#### 3.操作步骤

3.1 配置接口及参数

配置接口,光栅尺或者扩展卡接口 x42 本例为 B 通道轴连接 B 通道光栅尺,所以选择 Feedback2(第二反馈)中的 X42(扩展卡接口)。

在 feedback 2 中的 feedback connector 中选择 X42 口

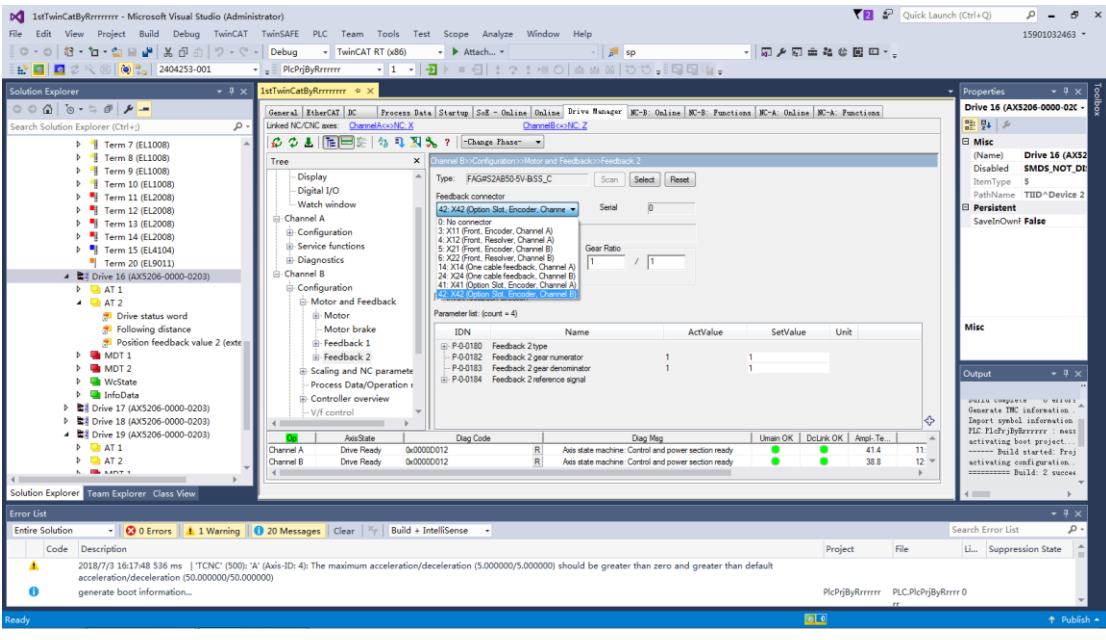

#### 3.2.方向确认

确认计数方向一致,不然会导致飞车。 可以先通过编码器轴接口确定光栅尺计数方向与电机本身计数方向一致。 通过 Feedback direction 进行方向修改。

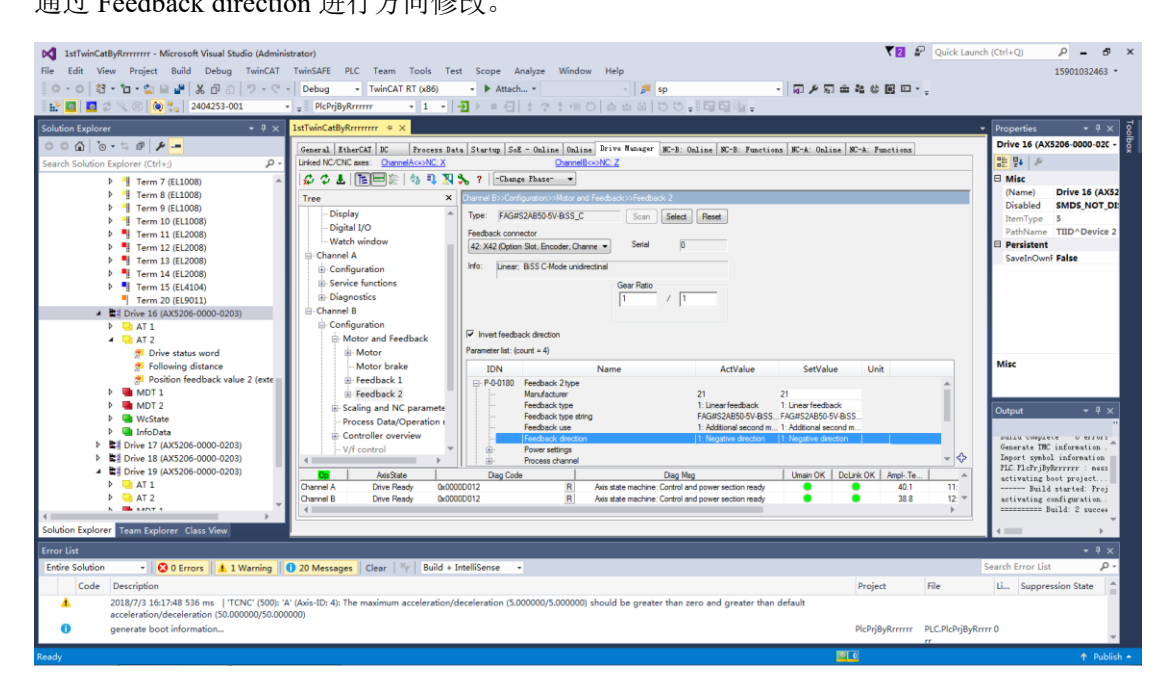

# 3.3.控制电源

因没有接传感器 5v 所以电压选择 3:5V without sense

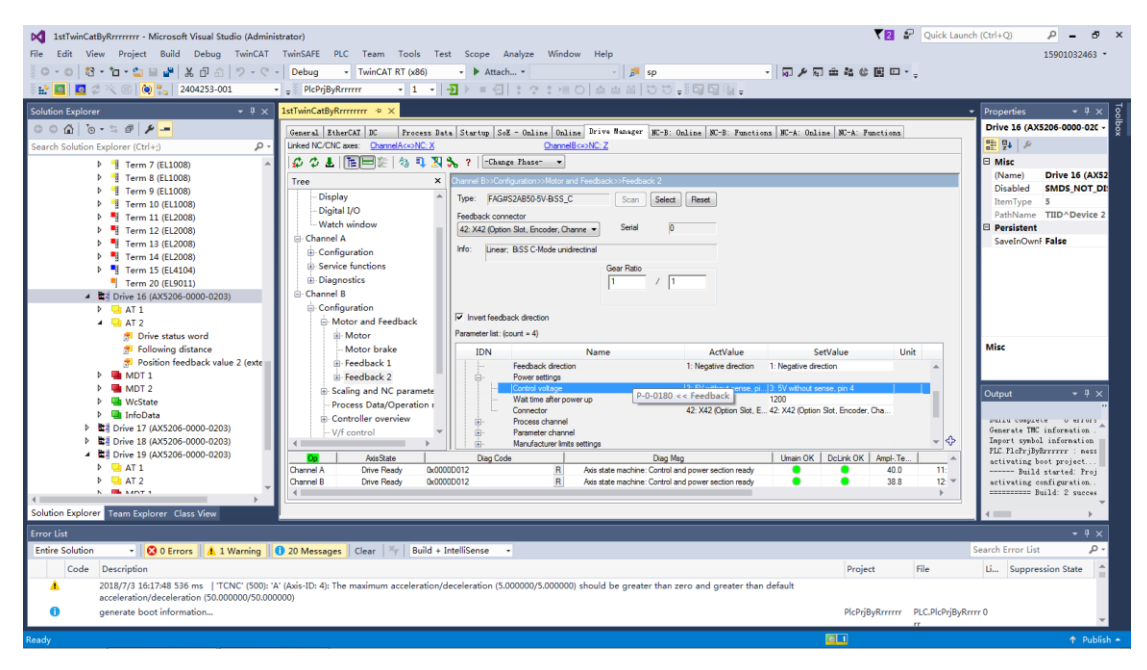

# 3.4.数字接口形式 因光栅尺为 Biss c 数字信号, 过程接口选择为 Digital interface。

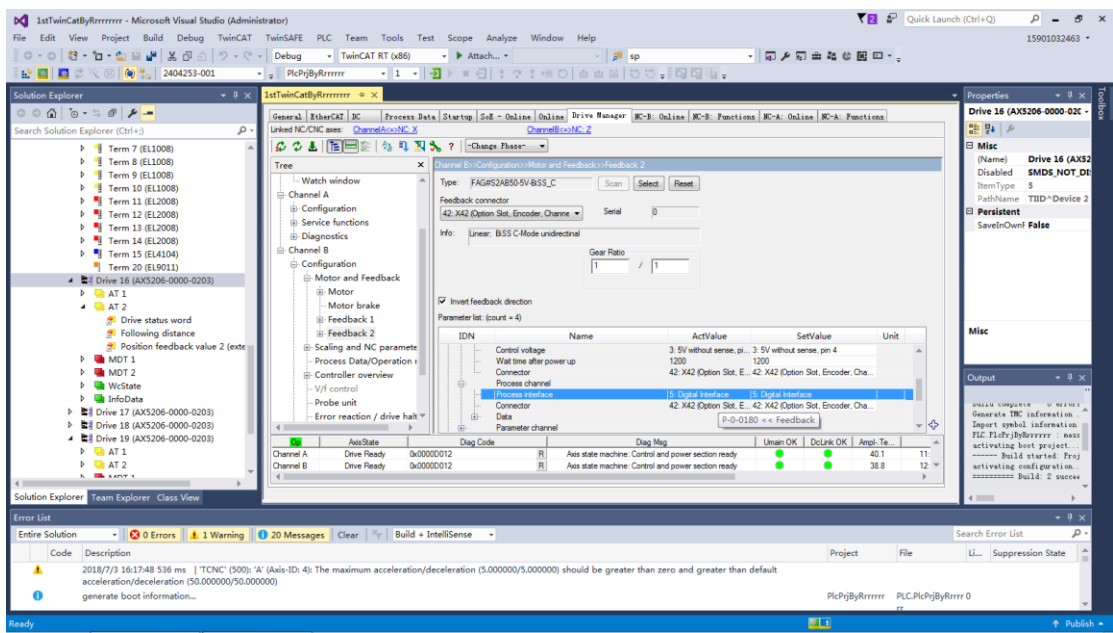

3.5.分辨率设置

计算 由默认 电机一圈的位置(乘以 10 的 6 次方) 除以 20000 (默认光栅数) 例: 电机一圈 1mm, 则 1x10^6/20000=50 NC 轴中 Scaling factor 中设置为电机每圈位移/1048576.

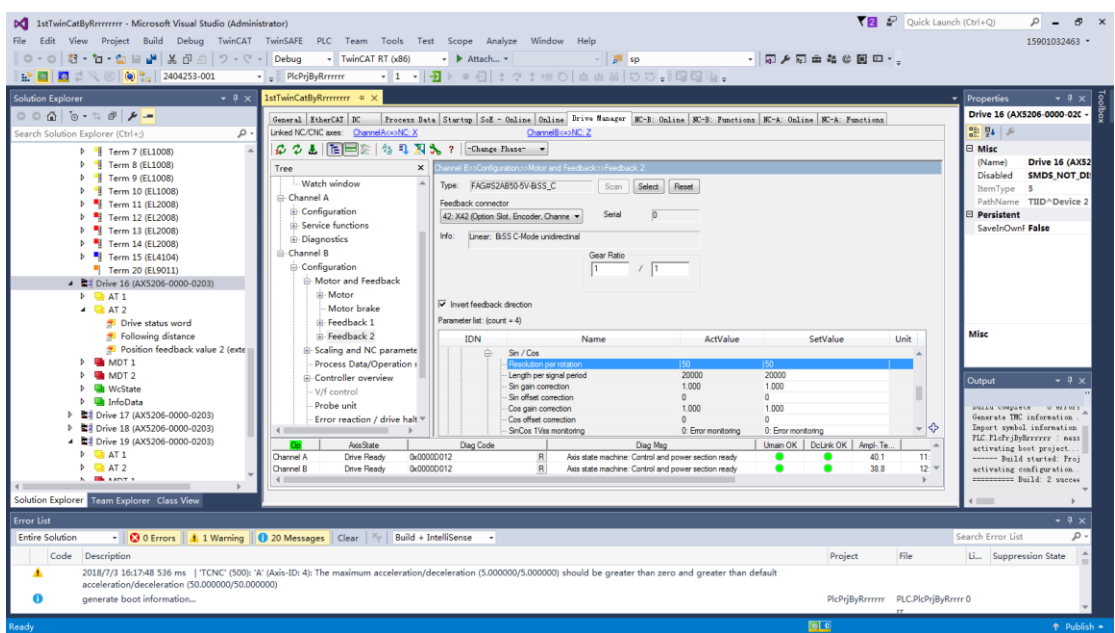

# 3.6. 模式选择 选择全闭环模式 12 pos ctrl feedback2 lagless

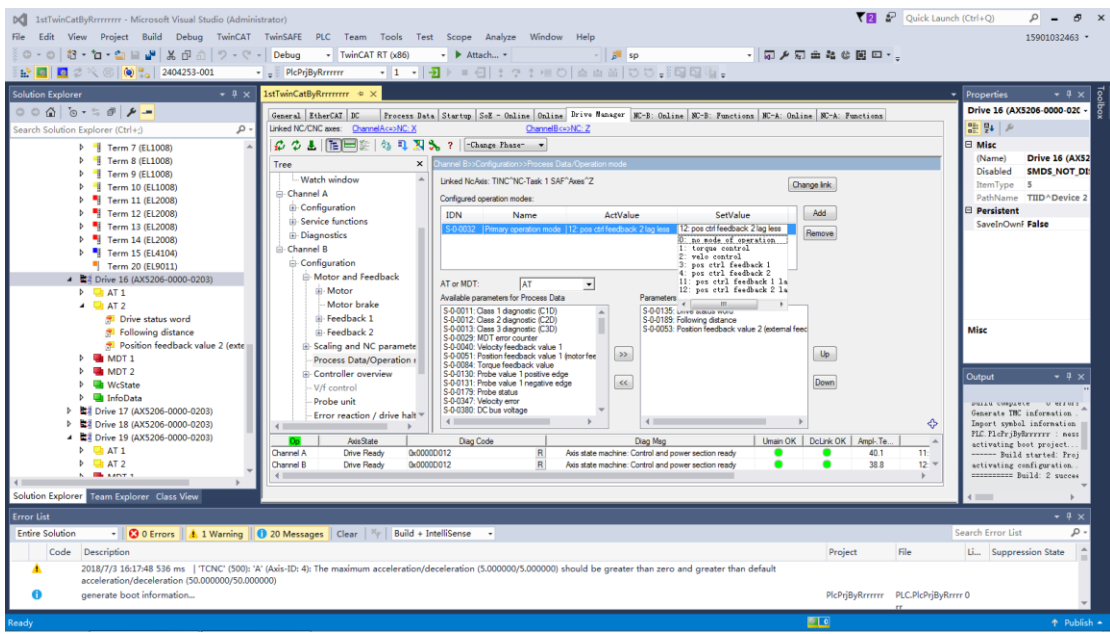

3.7.链接刷新

重新选择下 Link to I/O 刷新下配置

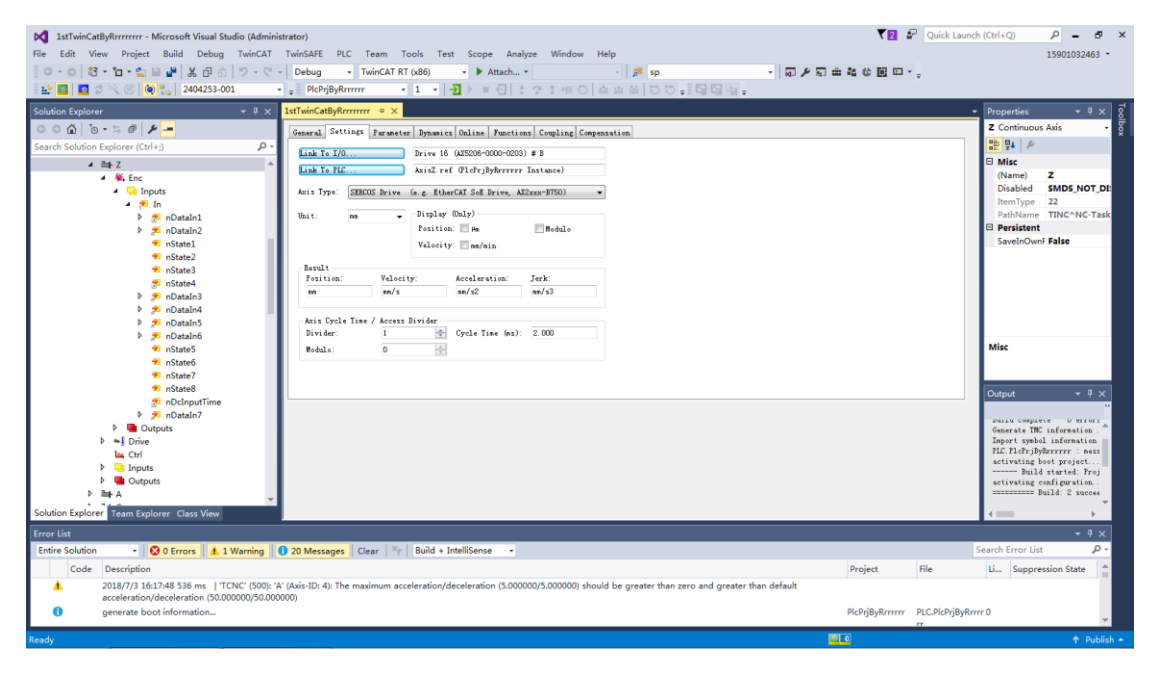

# **BECKHOFF** New Automation Technology

#### Beckhoff China 技术文档

# 上海( 中国区总部)

中国上海市静安区汶水路 299 弄 9号(市北智汇园) 电话: 021-66312666 传真: 021-66315696 邮编:200072

#### 北京分公司

北京市西城区新街口北大街 3 号新街高和大厦 407 室 电话: 010-82200036 传真: 010-82200039 邮编:100035

# 广州分公司

广州市天河区珠江新城珠江东路16号高德置地G2603室 电话: 020-38010300/1/2 传真: 020-38010303 邮编:510623

#### 成都分公司

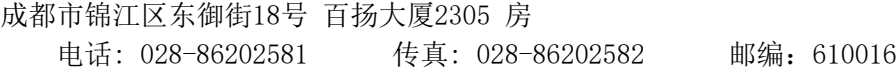

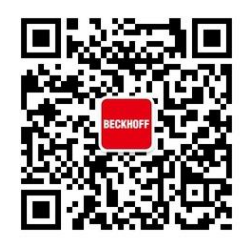

请用微信扫描二维码 通过公众号与技术支持交流

倍福中文官网: http://www.beckhoff.com.cn/ 倍福虚拟学院: http://tr.beckhoff.com.cn/

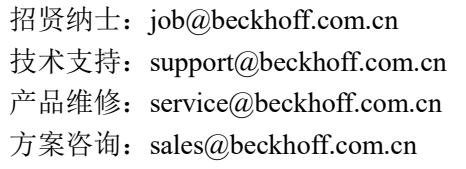